# **Use unallocated credit in the parent payment portal**

**support.schoolbytes.education**[/hc/en-us/articles/4410833545231-Use-unallocated-credit-in-the-parent-payment](https://support.schoolbytes.education/hc/en-us/articles/4410833545231-Use-unallocated-credit-in-the-parent-payment-portal)portal

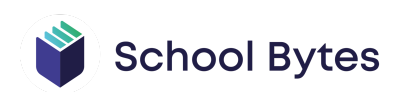

#### **Articles in this section**

- [How to access School Bytes](https://support.schoolbytes.education/hc/en-us/articles/4414363793295-How-to-access-School-Bytes)
- [Adding School Bytes to your Outlook safe senders list](https://support.schoolbytes.education/hc/en-us/articles/360001448195-Adding-School-Bytes-to-your-Outlook-safe-senders-list)
- [Completing online permission notes](https://support.schoolbytes.education/hc/en-us/articles/4423469982863-Completing-online-permission-notes)
- [Use unallocated credit in the parent payment portal](https://support.schoolbytes.education/hc/en-us/articles/4410833545231-Use-unallocated-credit-in-the-parent-payment-portal)
- [Making an 'other' payment in the parent payment portal](https://support.schoolbytes.education/hc/en-us/articles/4410832867727-Making-an-other-payment-in-the-parent-payment-portal)
- [Make a non-student payment](https://support.schoolbytes.education/hc/en-us/articles/4738132035343-Make-a-non-student-payment)
- [Changes to the way you receive notifications and pay for student charges \(school](https://support.schoolbytes.education/hc/en-us/articles/4551653936015-Changes-to-the-way-you-receive-notifications-and-pay-for-student-charges-school-payments-) payments)
- [Changes to the way you receive and respond to communication \(event](https://support.schoolbytes.education/hc/en-us/articles/4551749602703-Changes-to-the-way-you-receive-and-respond-to-communication-event-management-forms-) management & forms)
- [Moving into the digital age \(school payments, event management & forms\)](https://support.schoolbytes.education/hc/en-us/articles/4551771031695-Moving-into-the-digital-age-school-payments-event-management-forms-)

Last updated: May 25, 2022

#### **School Bytes allows you to view owing items and allocate an unallocated credit when making a payment in the parent payment portal.**

Within the parent payment portal in School Bytes, you will be notified of an unallocated credit you may have for your family. This can be allocated to one or more owing items if a payment is also being made at the same time.

The School Bytes payment portal is linked with the Westpac parent online payment (POP) system. Once fees are selected to pay in the School Bytes payment portal, you will then be prompted to enter your card details and finalise your payment.

### **Detailed steps**

#### **1. Select use credit on the 'you have unallocated credit' pop up displayed when you open the parent payment portal.**

**Note** – You will only see this pop-up if you have an unallocated credit and fees listed on your statement.

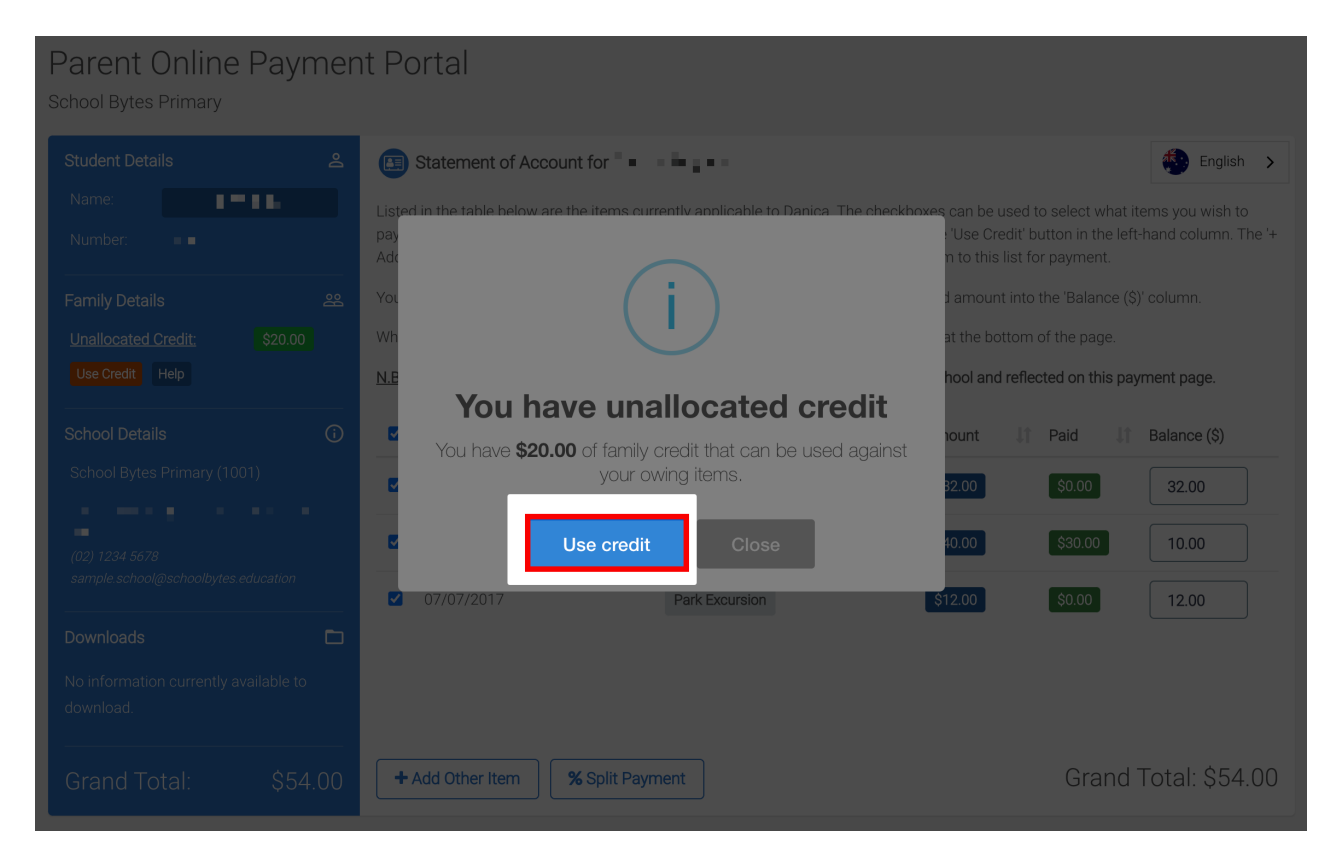

### **2. Select OK.**

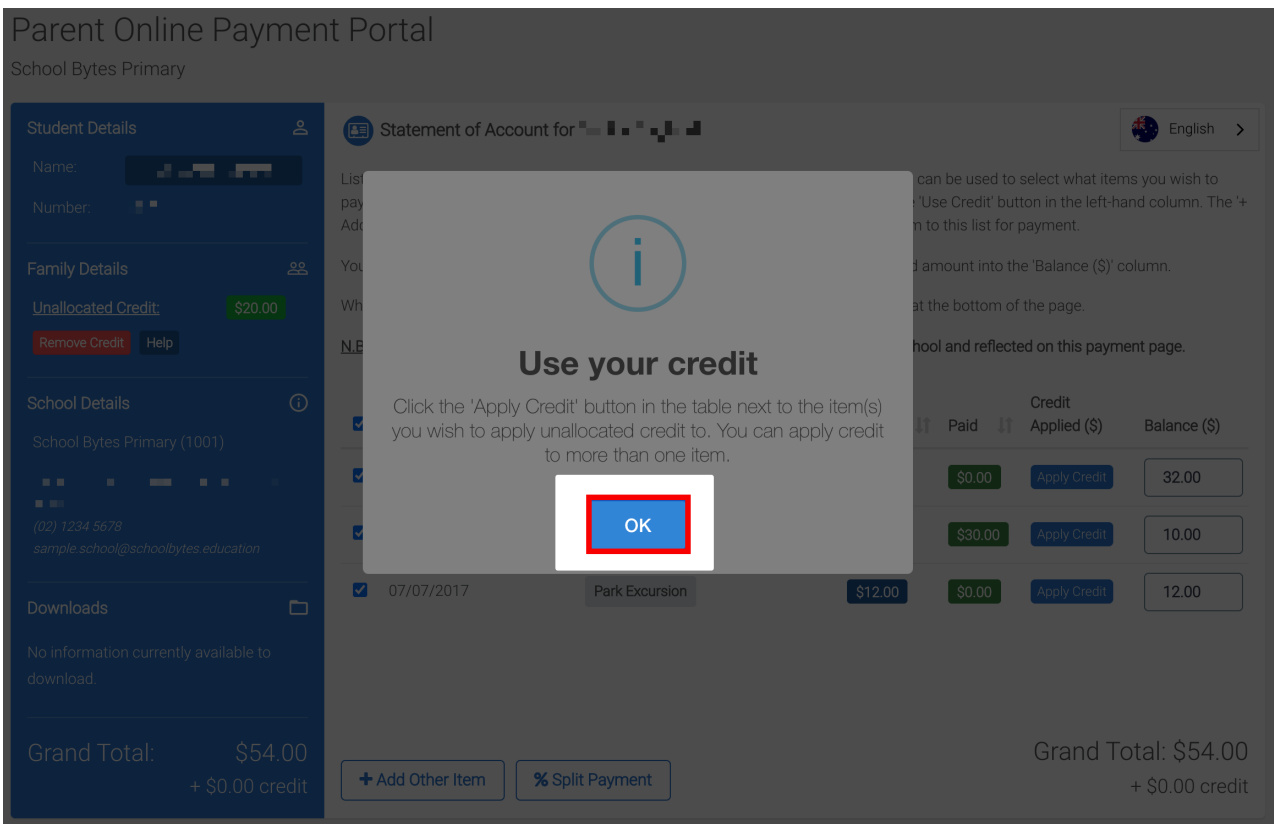

### **3. Select apply credit on the item lines that you are using credit on.**

If you missed selecting the use credit pop-up and do not see the apply credit option in your parent payment portal, select the use credit button.

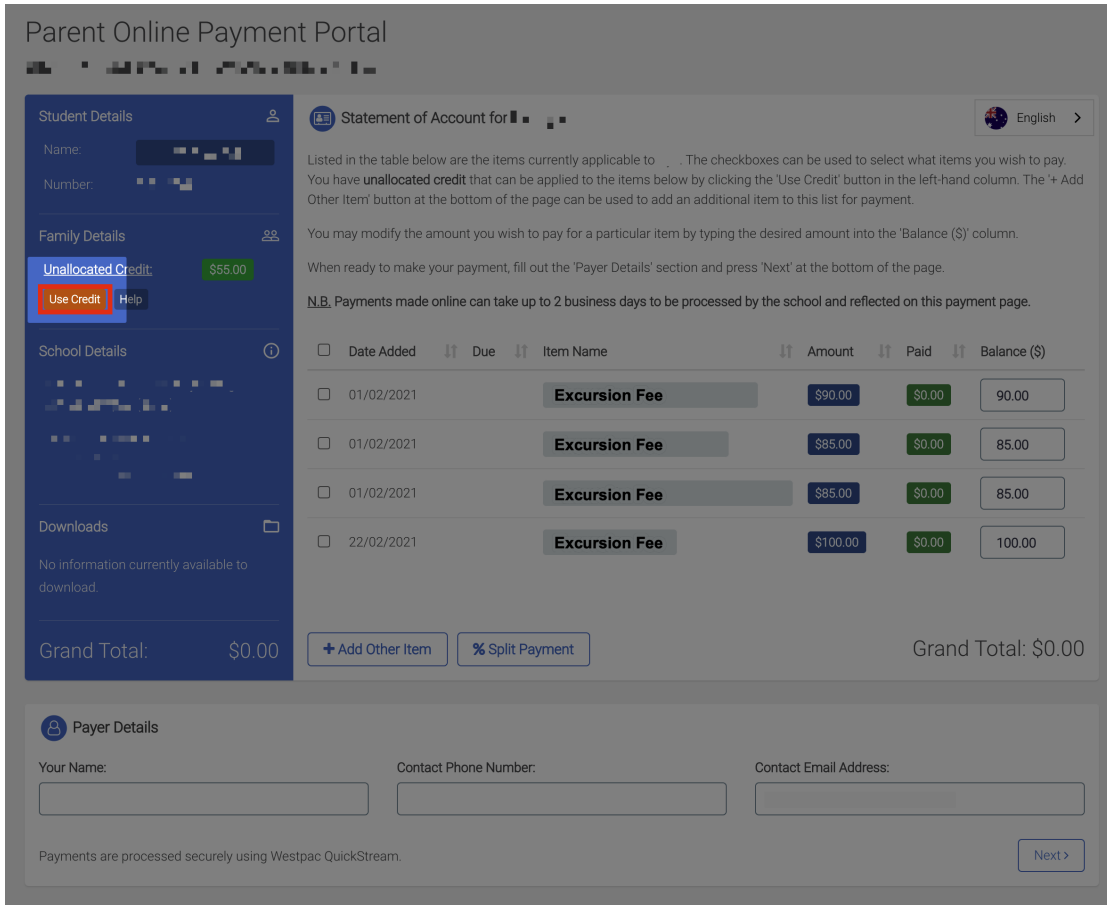

## Parent Online Payment Portal

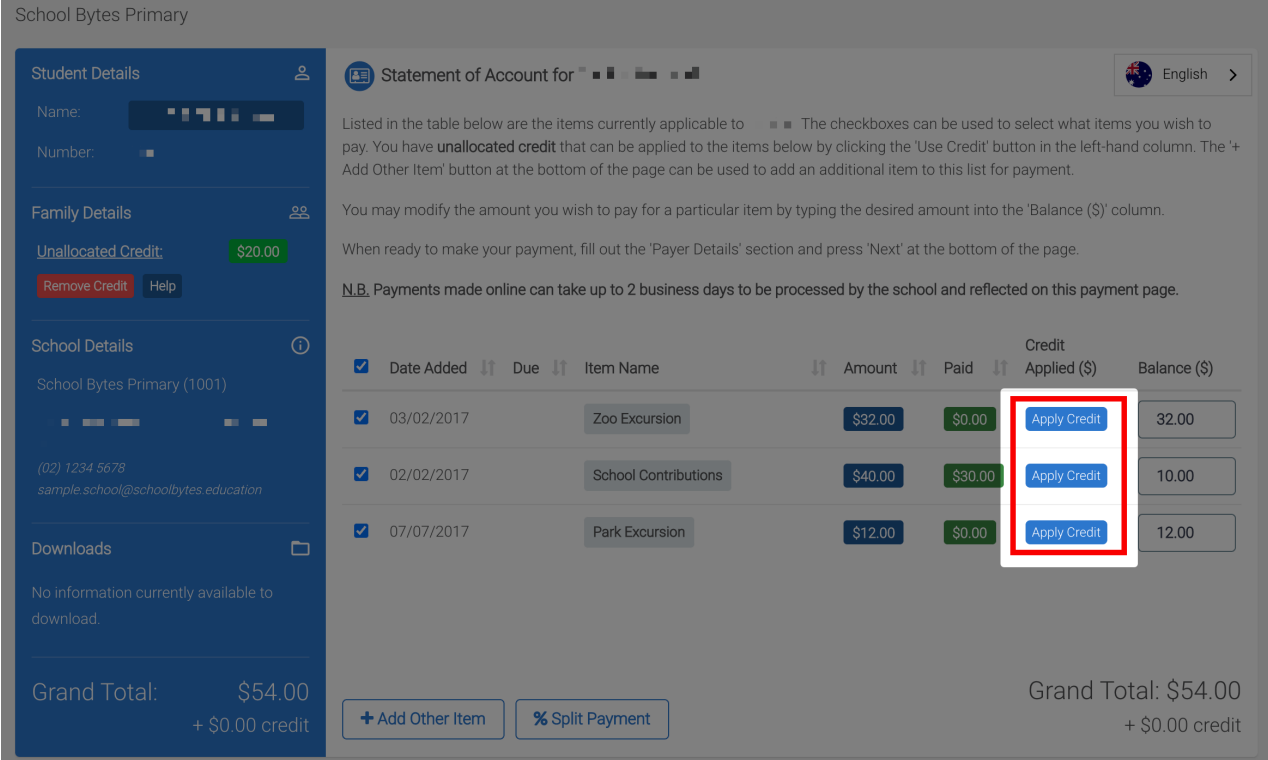

# **4. Adjust the credit applied amount if needed.**

If the credit has only covered a portion of the fee balance, the amount in the balance column will be adjusted accordingly.

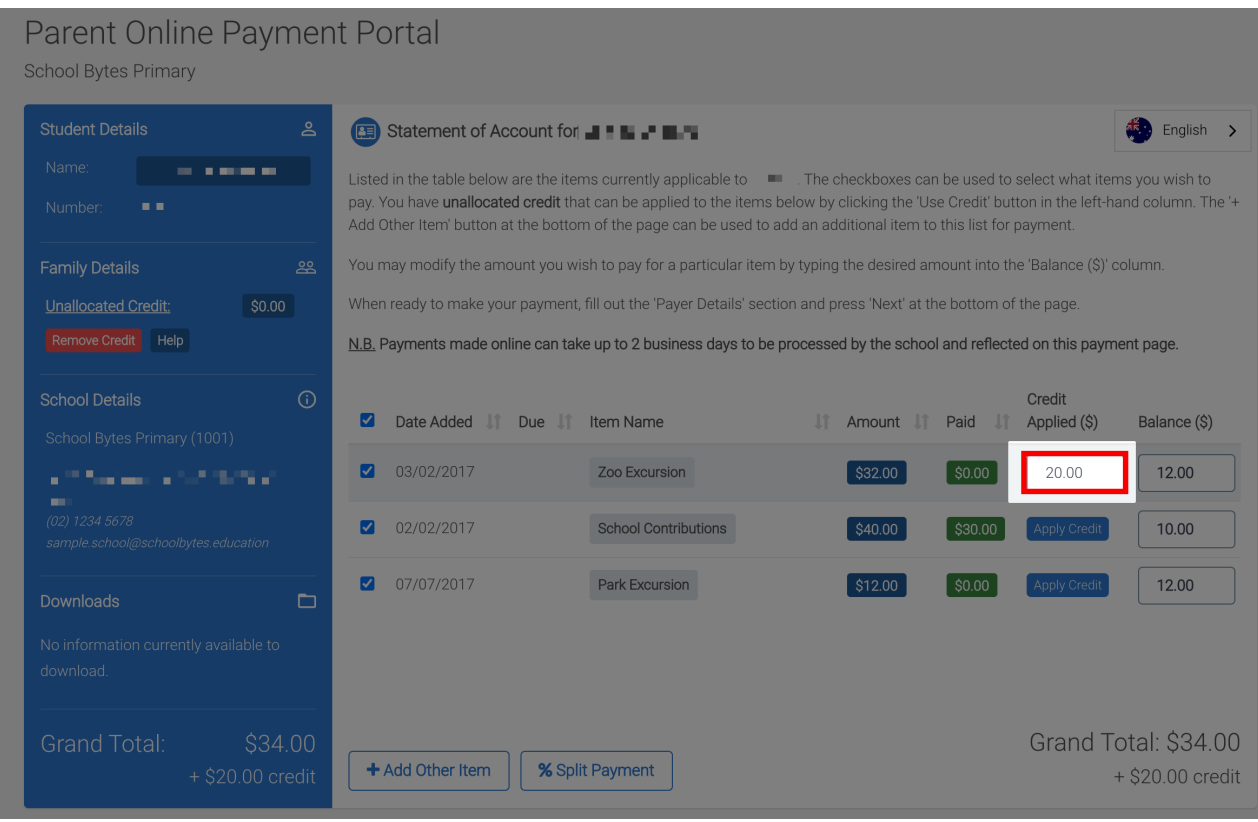

**5. Enter the payer details and follow the prompts to finalise the payment.**

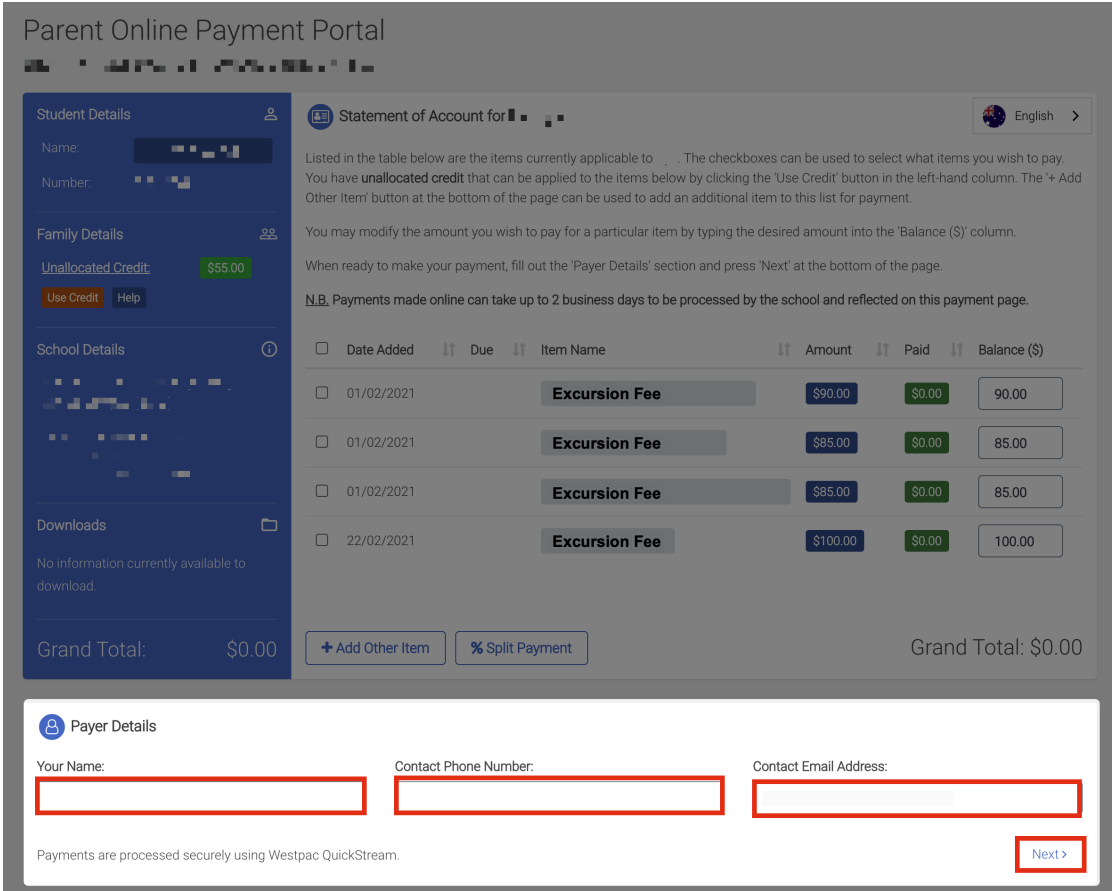

If you try to use your unallocated credit to pay for the total balance of outstanding fees, you will be prompted to contact your school office. As no actual credit card payment is being made, you will not be able to submit a payment. Please get in touch with your

school to advise them that you wish to use your unallocated credit to pay for your nominated fees.

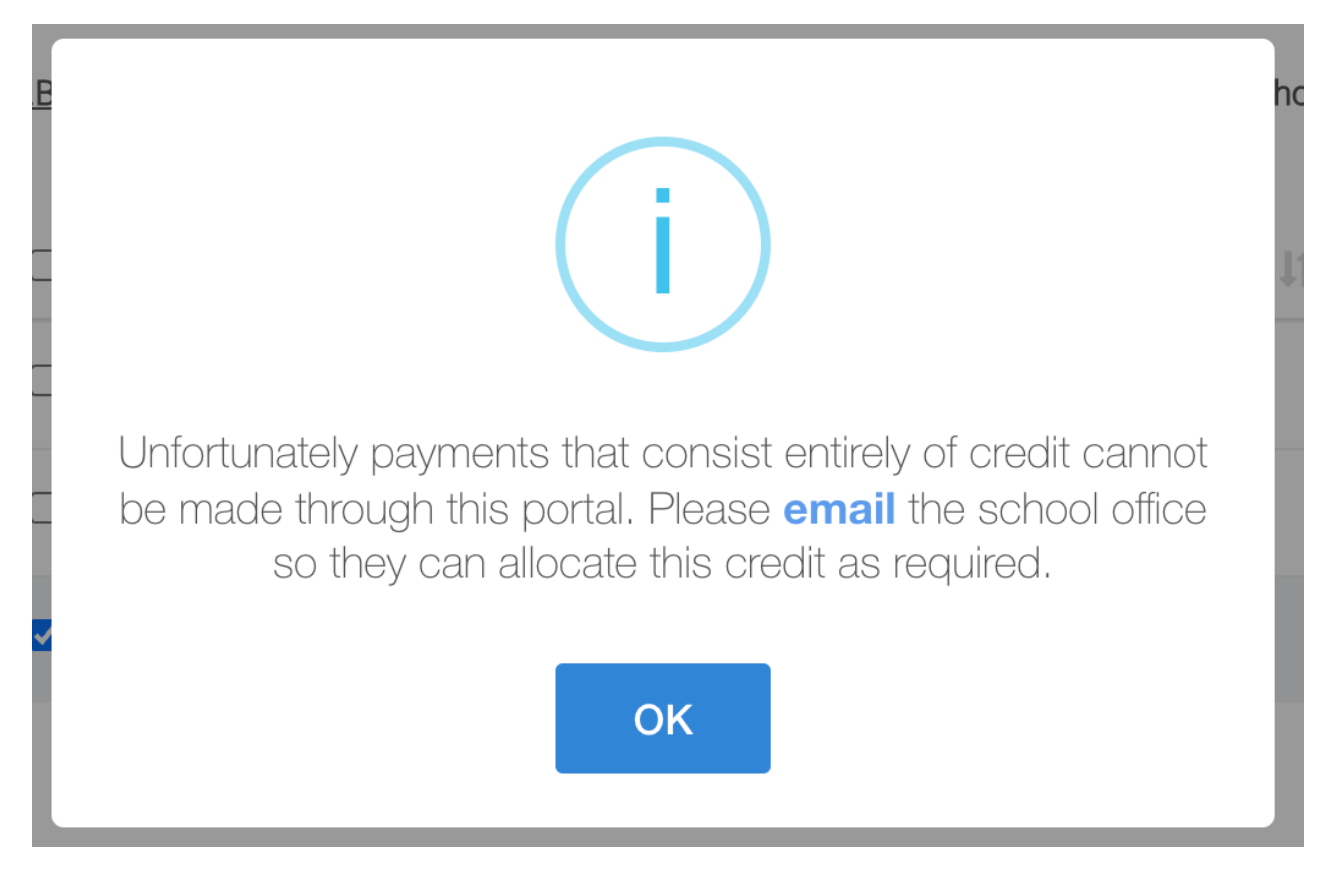

#### **Further assistance**

If you have any questions relating to this article, please contact your school.